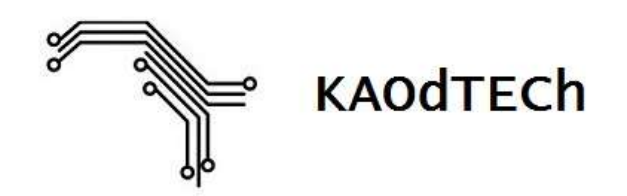

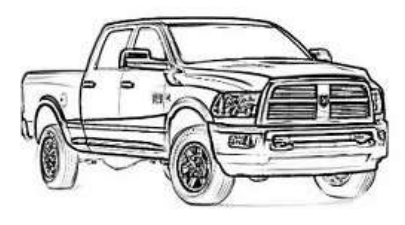

HELPING MAKE THE IMPOSSIBLE OEM UPGRADES POSSIBLE

## INSTALLATION GUIDE

## RAM HD

## Cargo CAM Harness

**Disclaimer** 

Performing this or any modification to your truck could void your manufacturer's warranty and/or cause issues with the function of the truck. By purchasing and/or installing any of these custom items (harness, bypass plugs, etc) you agree to absolve KAOdTECh, Michael Doak and all associates of any and all damages that may occur as a result of installing said item. If you do not agree to this provision promptly return the item(s) for a full refund (less 10% shipping/restock fee).

# Required Parts:

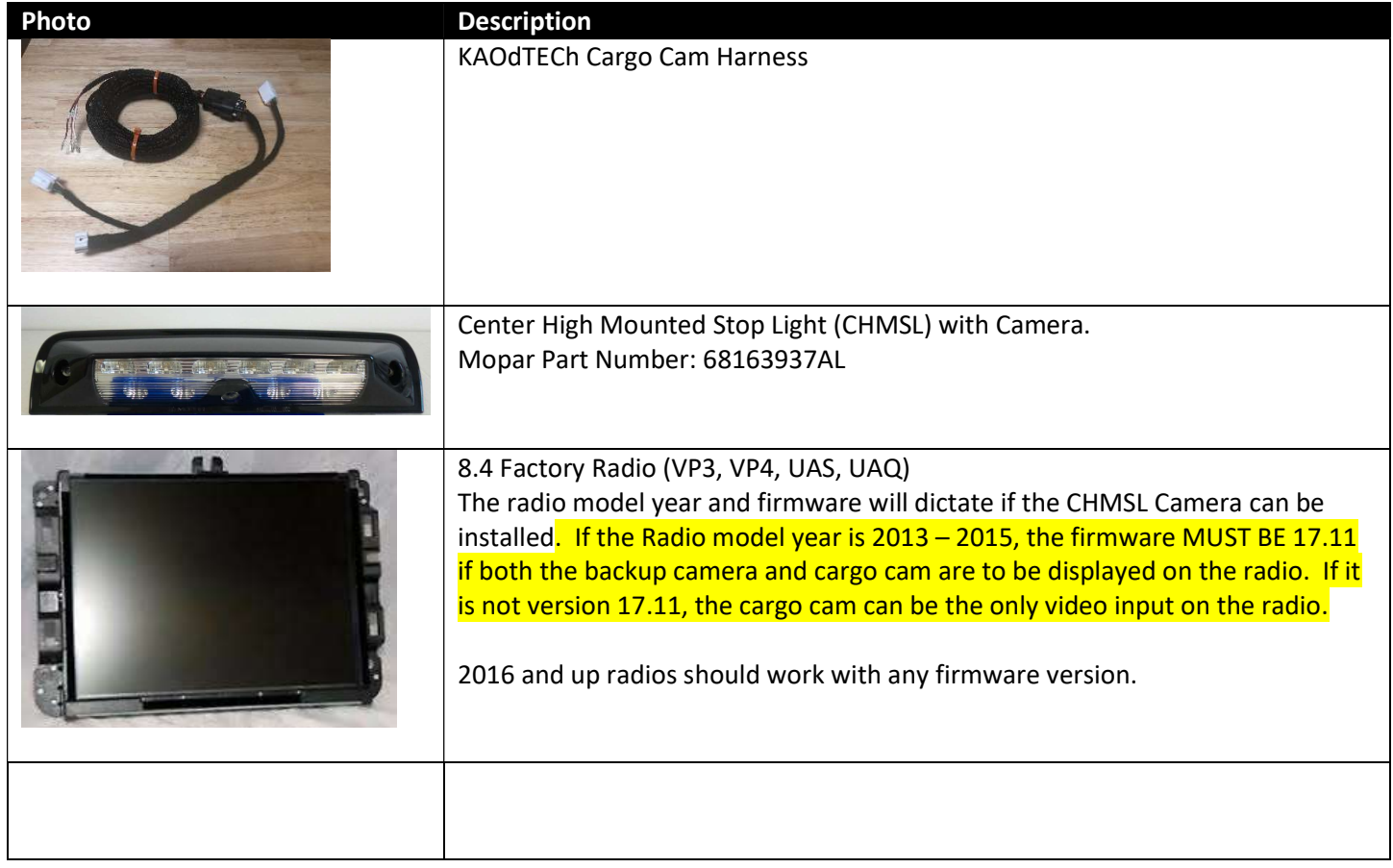

### **Warnings**

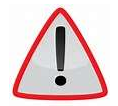

Before performing any electrical modifications to your vehicle, it is advisable to disconnect the battery.

## **Installation**

Identify your harness

 $\Box$  i370 Harness – The long lead of the harness that contains 3 wires will be labeled 12,13,14 or 13,14,15.

 $\Box$  Radio Install – The long lead of the harness that contains 3 wires will be labeled 24,25,26.

#### Harness Routing

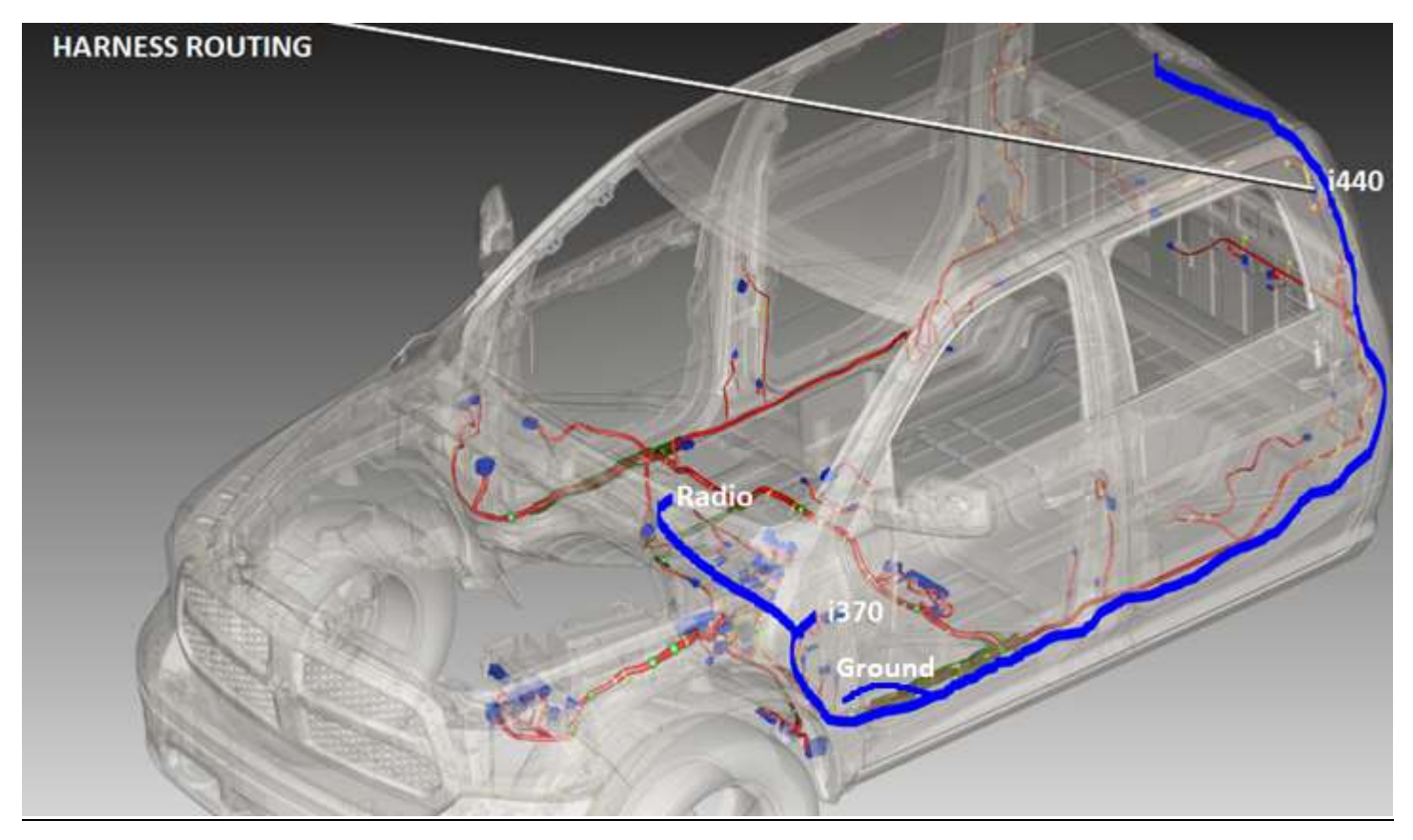

#### Component and Trim Removal

1. Locate and remove the two screws from the third brake light. Remove the third brake light and disconnect the white 4 pin connector from the light.

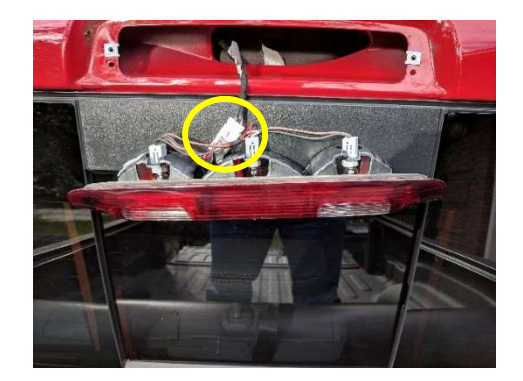

- 2. Remove both hat hangers from the rear of the headline by popping the plastic cover off and then removing the screws. If you have a dome light at the rear of the headliner, it may be necessary to remove it also. This should provide enough movement in the headliner to allow for the routing of the harness over to the driver side C Pillar.
- 
- 3. Pop open the screw cover on the driver side C pillar and remove the screw holding the cover. Remove the upper C pillar cover to reveal the i440 connector as shown below.

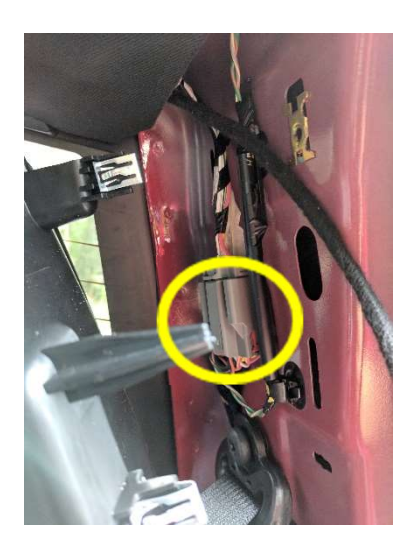

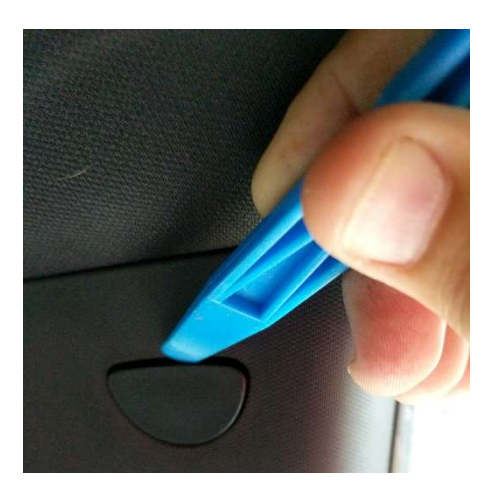

4. Remove the driver's side door thresholds on both the front and rear doors (where applicable). Rear threshold is shown in image to the right. Driver's side will have the kick panel attached to it.

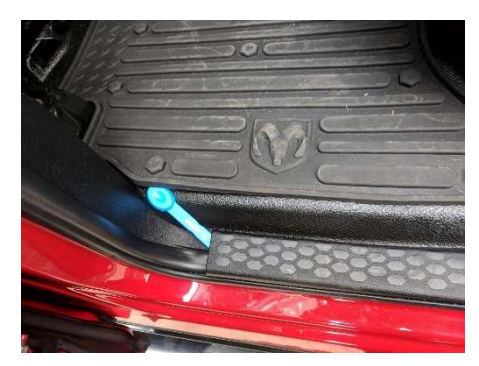

5. If you are doing an i370 install, remove the cover on the driver's side of the dash, to reveal the green i370 connector.

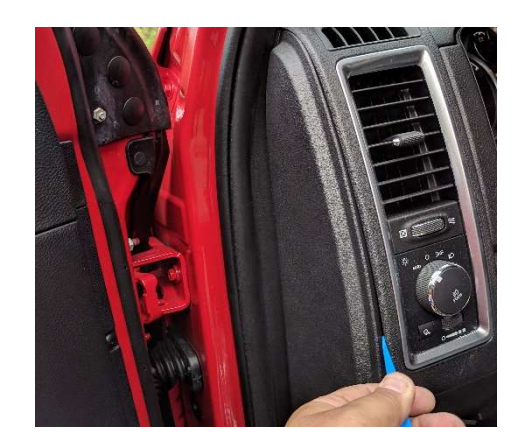

#### Harness Routing and Connection

1. Attach the factory camera pigtail harness provided to the cargo cam as show.

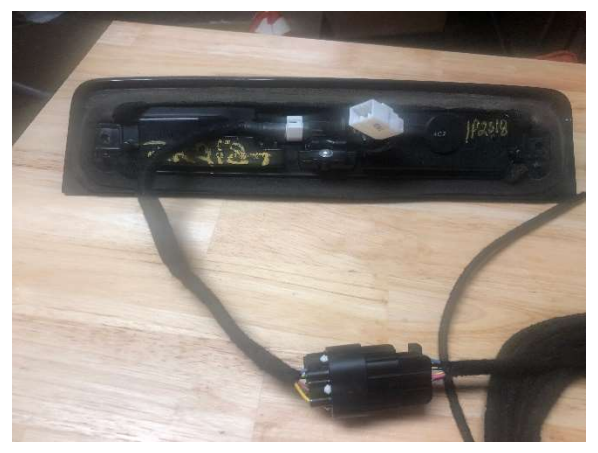

- 2. Connect the black connector from the harness to the black connector on the camera pigtail. It is fully inserted when a "click" is heard.
- 3. Route the harness from the CHMSL to the i440 connector. Pins 5 and 6 will land in the i440 connector has shown. There is a red TPA lock on the front of the connector that will need to be popped out to allow the pins to be inserted.

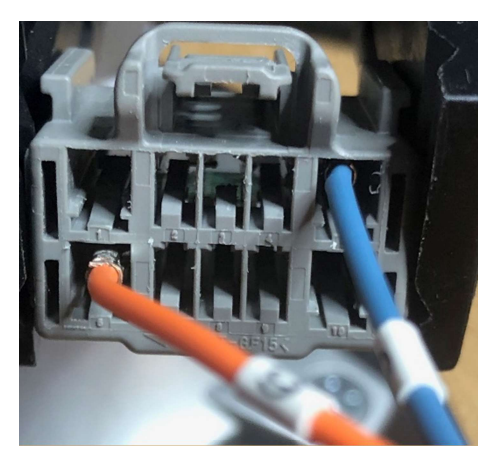

4. Continue routing the remainder of the harness down the C Pillar, across the door thresholds, and over to either the i370 connector or to the radio.

### I370

Gently pop out the white tpa lock from the front of the connector and pin the wires into the correct position that matches the labels on each wire. Note that different model years use different pins so be sure to match the pin to the correct location in the connector. The numbers are embossed below the slot on the connector.

#### Radio

Gently remove the red TPA lock off of the front of the connector and then insert the terminals as shown:

6. Locate the grounding lug located behind the driver's side kick panel and attach the grounding eyelet from the harness to the ground lug.

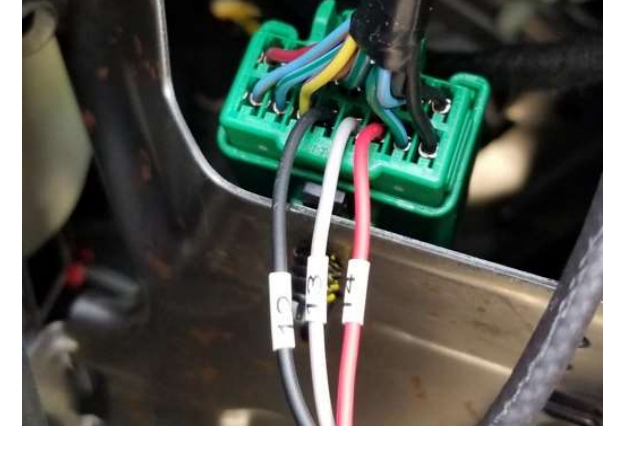

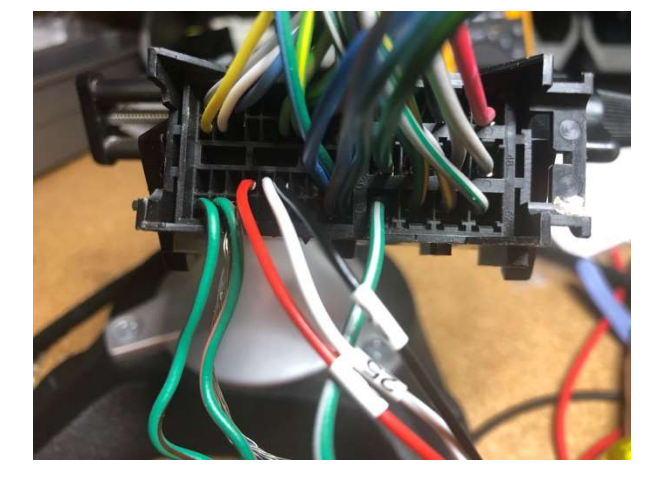

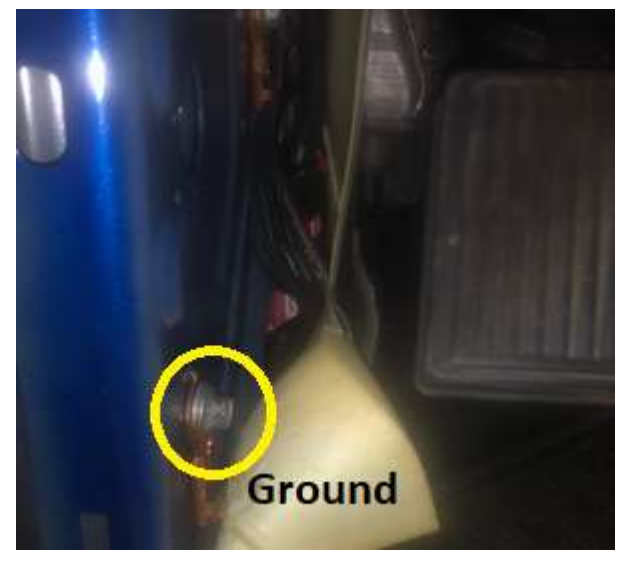

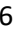

#### Enabling BCM Codes with AlfaOBD

In order to enable the input on the radio and disable the brake light out message that will illuminate when adding the LED CHMSL, settings in the BCM will need to be changed. AlfaOBD is the most common way to do this. If you are not familiar with AlfaOBD, please refer to the following website.

https://www.ramforum.com/threads/alfaobd.123982/

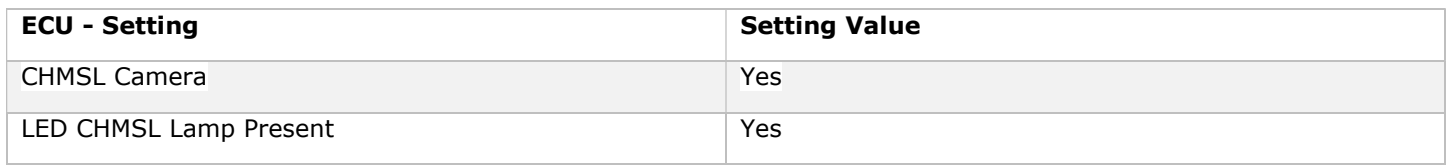

Depending on the trim level and model of your truck, a dealer may also be able to activate this feature in the BCM.